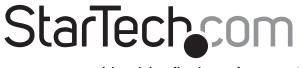

Hard-to-find made easy®

# **USB 3.1 (10 Gbps) enclosure for SATA drives**

S351BU313

**DE:** Bedienungsanleitung - de.startech.com

FR: Guide de l'utilisateur - fr.startech.com

ES: Guía del usuario - es.startech.com

IT: Guida per l'uso - it.startech.com

**NL:** Gebruiksaanwijzing - nl.startech.com

PT: Guia do usuário - pt.startech.com

# **Packaging contents**

- 1 x 3.5 in. USB 3.1 SATA HDD enclosure
- 1 x universal power adapter (NA/UK/EU/AUS)
- 1 x screw kit
- 1 x HDD stand
- 1 x USB A-to-B cable
- 1 x instruction manual

# System requirements

• USB-enabled computer system with an available USB port

**Note:** To obtain the maximum USB throughput, StarTech.com recommends that you use a PC with a USB 3.1 port.

Supported operating systems are subject to change. For the latest requirements, please visit <a href="https://www.startech.com/S351BU313">www.startech.com/S351BU313</a>.

## **Product overview**

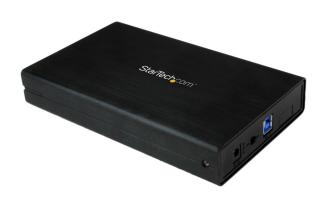

\*actual product may vary from photos

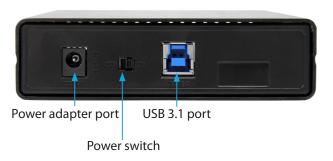

## Install the hardware

**Warning!** Hard drives and storage enclosures should be handled carefully, especially when they're transported. If you're not careful with your drives, you may lose data as a result. Make sure that you're properly grounded by wearing an anti-static strap when you install any computer component. If an anti-static strap isn't available, touch a large grounded metal surface (for example, the computer case) for several seconds to discharge any built-up static electricity.

1. To open the enclosure, slide the tray to the right.

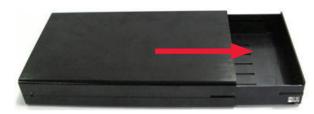

2. Connect the 3.5 in. SATA hard drive to the SATA connector on the hard drive tray.

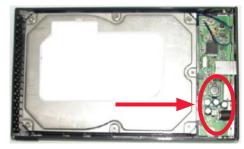

- 3. To attach the SATA hard drive to the hard drive tray, insert the included four drive screws into the bottom of the hard drive tray. Use a screw driver to tighten the screws into place.
- 4. Slide the hard drive tray to the left, back into the enclosure.
- 5. To mount the hard drive tray to the enclosure, insert the included two smaller screws into either side of the enclosure. Use a screwdriver to tighten the screws into place.
- 6. Connect the power adapter from an available AC outlet to the

enclosure.

- 7. Connect the USB 3.1 cable from the enclosure to a USB port on the host computer system.
- 8. Slide the power switch to the **On** position.

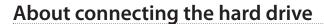

When the enclosure is attached to a computer and is recognized by the operating system, the drive is accessible as though it were installed within the system.

Before you use the drive, it needs to be formatted according to your operating system requirements. To format your hard drive or create partitions, consult the documentation that came with your operating system.

## About the LED indicator

There is an LED indicator on the enclosure that you can use to monitor drive activity. When the enclosure is powered on, the LED is illuminated. While the hard drive is being accessed, the LED blinks.

**Warning!** Don't remove the enclosure from the host computer while the LED is blinking, as it could damage the drive or enclosure and result in data loss.

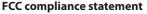

This equipment has been tested and found to comply with the limits for a Class B digital device, pursuant to part 15 of the FCC Rules. These limits are designed to provide reasonable protection against harmful interference in a residential installation. This equipment generates, uses and can radiate radio frequency energy and, if not installed and used in accordance with the instructions, may cause harmful interference to radio communications. However, there is no guarantee that interference will not occur in a particular installation. If this equipment does cause harmful interference to radio or television reception, which can be determined by turning the equipment off and on, the user is encouraged to try to correct the interference by one or more of the following measures:

- Reorient or relocate the receiving antenna.
- Increase the separation between the equipment and receiver.
- Connect the equipment into an outlet on a circuit different from that to which the receiver is connected.
- Consult the dealer or an experienced radio/TV technician for help

This device complies with part 15 of the FCC Rules. Operation is subject to the following two conditions: (1) This device may not cause harmful interference, and (2) this device must accept any interference received, including interference that may cause undesired operation. Changes or modifications not expressly approved by StarTech.com could void the user's authority to operate the equipment.

#### **Industry Canada statement**

This Class B digital apparatus complies with Canadian ICES-003.

Cet appareil numérique de la classe [B] est conforme à la norme NMB-003 du Canada.

CAN ICES-3 (B)/NMB-3(B)

### Use of trademarks, registered trademarks, and other protected names and symbols

This manual may make reference to trademarks, registered trademarks, and other protected names and/or symbols of third-party companies not related in any way to StarTech.com. Where they occur these references are for illustrative purposes only and do not represent an endorsement of a product or service by StarTech.com, or an endorsement of the product(s) to which this manual applies by the third-party company in question. Regardless of any direct acknowledgement elsewhere in the body of this document, StarTech.com hereby acknowledges that all trademarks, registered trademarks, service marks, and other protected names and/or symbols contained in this manual and related documents are the property of their respective holders.

#### **Technical support**

StarTech.com's lifetime technical support is an integral part of our commitment to provide industry-leading solutions. If you ever need help with your product, visit www.startech.com/support and access our comprehensive selection of online tools, documentation, and downloads.

For the latest drivers/software, please visit www.startech.com/downloads

#### Warranty information

This product is backed by a two-year warranty.

StarTech.com warrants its products against defects in materials and workmanship for the periods noted, following the initial date of purchase. During this period, the products may be returned for repair, or replacement with equivalent products at our discretion. The warranty covers parts and labor costs only. StarTech.com does not warrant its products from defects or damages arising from misuse, abuse, alteration, or normal wear and tear.

#### Limitation of liability

In no event shall the liability of StarTech.com Ltd. and StarTech.com USA LLP (or their officers, directors, employees or agents) for any damages (whether direct or indirect, special, punitive, incidental, consequential, or otherwise), loss of profits, loss of business, or any pecuniary loss, arising out of or related to the use of the product exceed the actual price paid for the product. Some states do not allow the exclusion or limitation of incidental or consequential damages. If such laws apply, the limitations or exclusions contained in this statement may not apply to you.

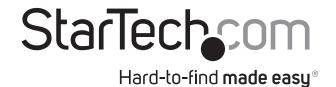